# Animal Disease Spread Model Output Settings and Running Simulation

# Table of Contents

## Specifying Outputs

Supplemental Output

Running and Monitoring

What's Next?

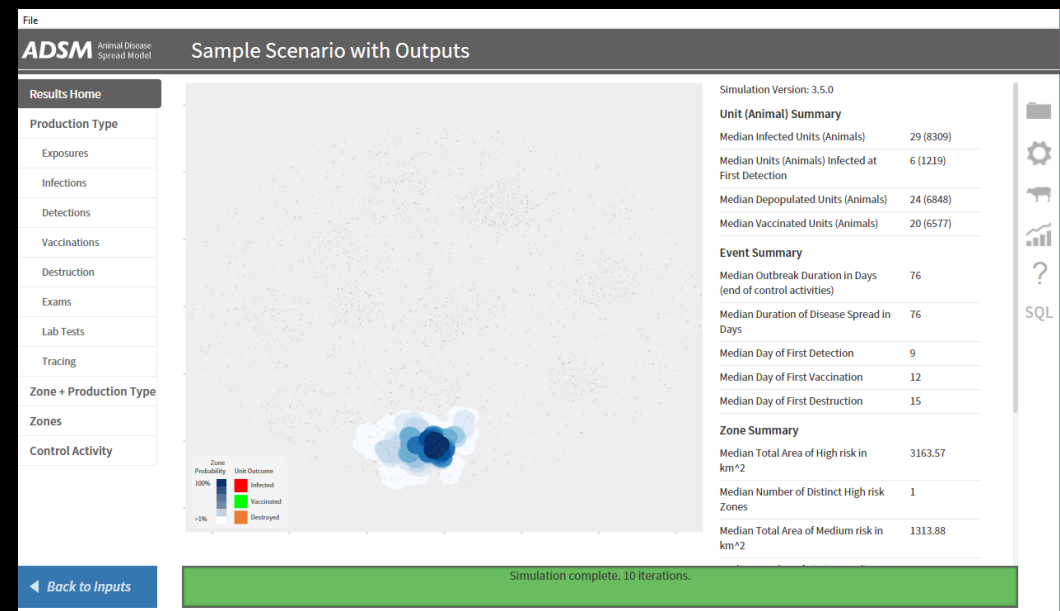

# Document Conventions

The following conventions are used throughout the training modules:

Other **TRAINING MODULES** in this series will be referred to using all capital letters, bold face, italics and underline.

*Rhetorical questions* and *extra notes* will be in orange italics.

Conventions applying to the ADSM application are:

Navigation tabs on right and Admin panels on left are designated with an underline. Examples are Project Panel or Population tab.

Items with an action on click, such as [Apply] Button or [Save As] icon are enclosed in square brackets.

*Parameter fields* (inputs) are in blue italics and *Variables* (outputs) are in green italics.

Navigation Tabs > *Parameter field* indicates to go to the given navigation tab to find the given field.

Hyperlinks appear in bright green type with underline <http://navadmc.github.io/ADSM/>

# Specifying Outputs

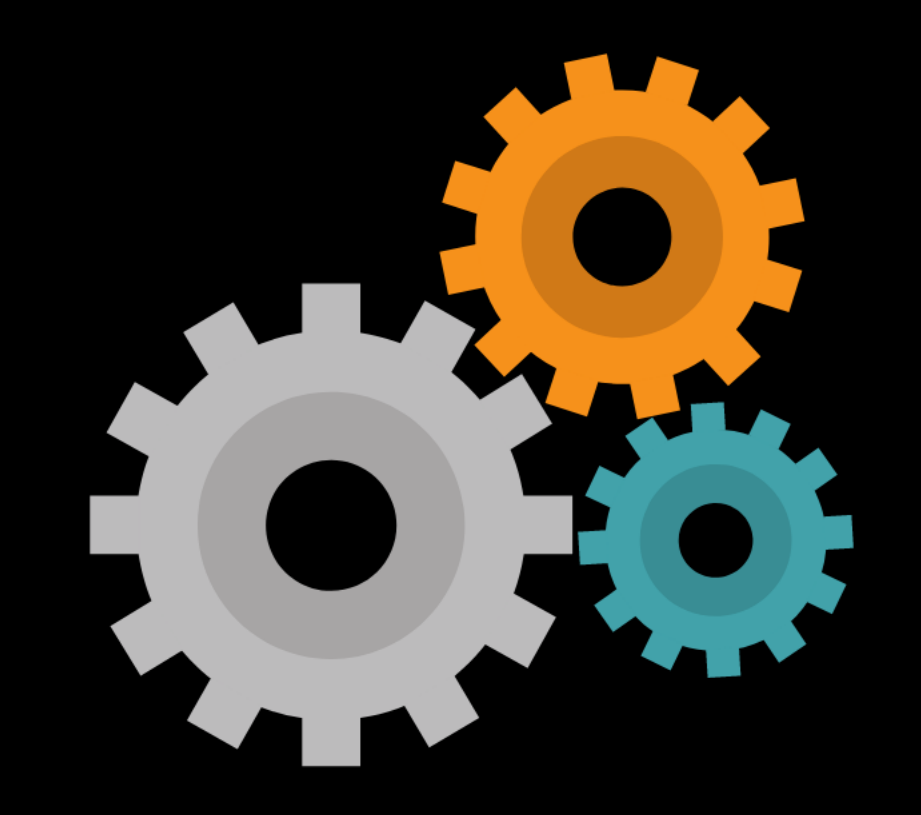

The Output Settings parameters customize the details of how the simulation will execute. We will cover each of these parameters.

Population **Jisease Disease Progression** Assign Progression Disease Spread Review Disease Spread Controls Control Protocol **Vaccination Triggers Vaccination Rings** Vaccination Global Destruction Global Assign Protocols **Zones** Zone Effects Assign Effects **Output Settings** 

Iterations\*

 $10$ 

The number of iterations of this scenario that should be run

#### Stop criteria\*

Stop when there are no more latent or infectious units and all control activities are finished  $\blacktriangledown$ 

The criterion used to end each iteration.

**Cost Tracking** 

Cost track destruction Disable this to ignore entered destruction costs.

Cost track vaccination Disable this to ignore entered vaccination costs.

Cost track zone surveillance Disable this to ignore entered Zone surveillance costs.

#### **Supplemental Outputs**

Cancel

Save daily unit states Save all daily non-susceptible states for each unit in a supplemental file.

Save daily events Save all daily events in a supplemental file.

Save daily exposures Save all exposures in a supplemental file.

Save map output Create map outputs for units in supplemental directory.

**Apply** 

NAHMS Archives – Judy Rodriguez

### The first parameter in the Output Settings allows you to enter the number of iterations you want to run.

### *Why run multiple iterations?*

Recall the stochastic nature of ADSM. For every iteration and every probability density function (pdf) parameter in the application, there is a Monte Carlo-style selection of the exact value that is entered into the simulation engine. In the example pdf **Latent period – cattle**, the value for the latent period is a number between 0 and 9, with the most likely value to be 3 and least likely values to be 0 or 9.

As a result, every iteration spreads disease in a variable fashion and has a unique outcome, which allows a range of possible outcomes when reviewing multiple iterations.

Running a small number of iterations allows a review of the outcome to see if your parameters are acting as expected. The training modules *RESULTS* and *VERIFICATION & VALIDATION* give examples of how to review parameters and results.

A complex project could include more iterations. More iterations allow a broader range of possibilities to be exercised in the simulation.

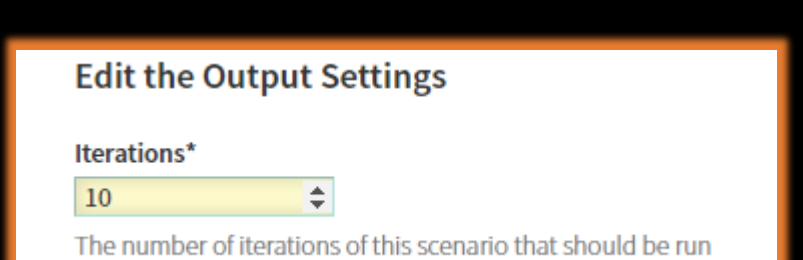

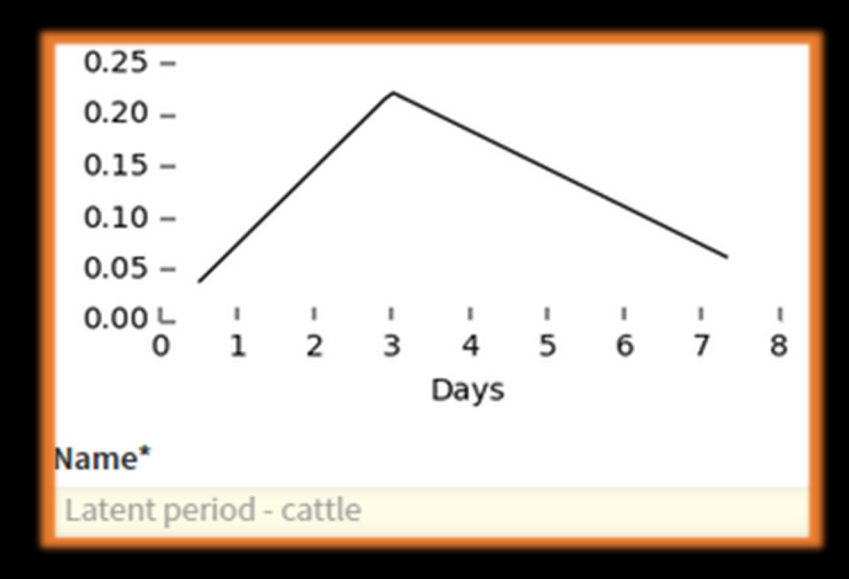

The next step is to bring the simulation to a logical end.

To select the *stop criteria*  parameter, use the pull-down list. Enter number of days if you have selected the specific days option.

### **Edit the Output Settings**

#### Iterations\*

100

The number of iterations of this scenario that should be run

#### Stop criteria\*

Stop after a specified number of days Stop when there are no more latent or infectious units. Stop when the first detection occurs. Stop when there are no more latent or infectious units and all control activities are finished Stop after a specified number of days

The maximum number of days that iterations of this scenario should run.

# Options to stop the simulation:

- Stop when there are no more latent or infectious units and all control activities are finished all destruction activities and vaccination activities are complete
- Stop when there are no more latent or infectious units end of disease spread
- Stop when the first detection occurs to observe silent spread only
- Stop after a specified number of days parameter specifying days is required

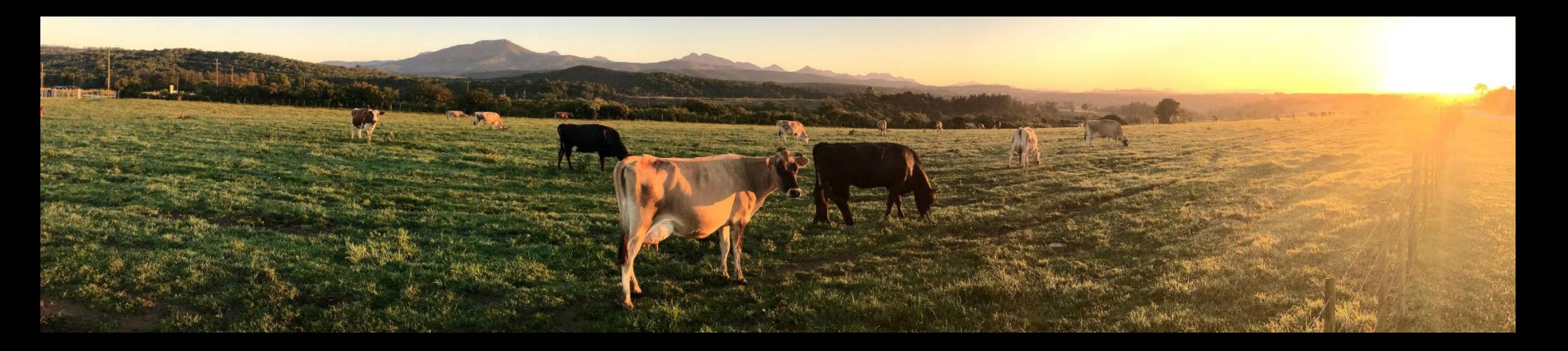

## Cost Tracking can be activated on Output Settings:

- *Destruction Costs*
- *Vaccination Costs*
- *Zone Surveillance Costs*

### **Cost Tracking**

### **Cost track destruction**

Disable this to ignore entered destruction costs.

#### **Cost track vaccination**  $\overline{\mathcal{L}}$

Disable this to ignore entered vaccination costs.

### Cost track zone surveillance

Disable this to ignore entered Zone surveillance costs.

## The parameters supporting *Destruction and Vaccination Costs*  are set in the Control Protocol

#### **Cost Tracking**

Cost track destruction Disable this to ignore entered destruction costs.

#### **Cost track vaccination**  $\overline{\mathcal{L}}$ Disable this to ignore entered vaccination costs.

#### Cost track zone surveillance Disable this to ignore entered Zone surveillance costs.

### The parameters supporting *Zone Surveillance Costs* are set in the Zone Effects

#### Cost of destruction cleaning per unit'

#### 10.0000

The cost associated with cleaning and disinfection for each destroyed unit of this type.

#### Cost of euthanasia per animal\*

75,0000

The cost associated with euthanizing each destroyed animal of this type.

Cost of indemnification per animal\*

125,0000

The cost of indemnification for each destroyed animal of this type.

Cost of carcass disposal per animal\* | 20.0000 The cost of carcass disposal for each destroyed animal of this type.

#### **Cost of vaccination setup per unit** 12.0000

The cost of site setup for each vaccinated unit of this type.

#### Cost of vaccination baseline per animal\*

#### 2.0000

The baseline cost of vaccination for each vaccinated animal of this type. This cost applies to all vaccinations before the threshold is met.

#### **Vaccination demand threshold**

50000

The number of animals of this type that can be vaccinated before the cost of vaccination increases.

#### Cost of vaccination additional per animal\*

2.0000

The additional cost of vaccination for each vaccinated animal of this type after the threshold is exceeded

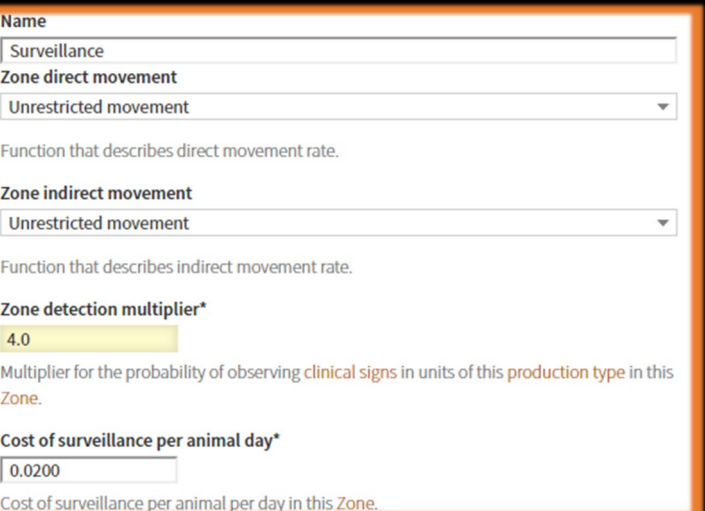

## Clarification on Costs

There are 3 steps to getting cost results in the final outputs:

- 1) Check *Cost Accounting* in Control Protocol
- 2) Enter *Cost values* in *Cost Accounting*
- 3) Check *Cost tracking* on Output Settings

The cost outputs are in the dataset *Results\_dailycontrols*. There is code for queries in Example Database Queries folder installed in the ADSM Workspace that will make a subset of costs.

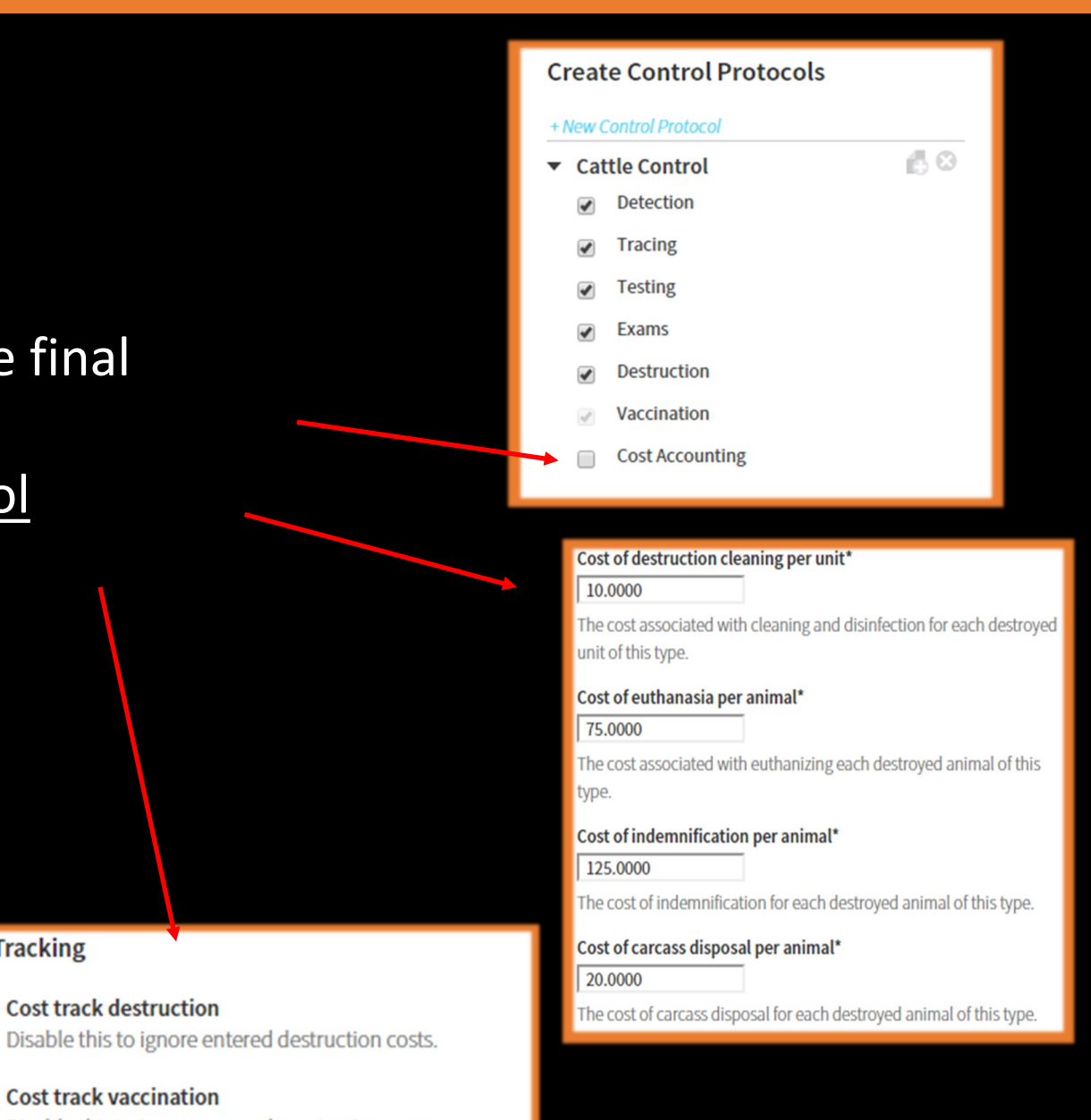

Disable this to ignore entered vaccination costs.

**Cost Tracking** 

Cost track destruction

Cost track vaccination

Cost track zone surveillance Disable this to ignore entered Zone surveillance costs.

# Supplemental Output

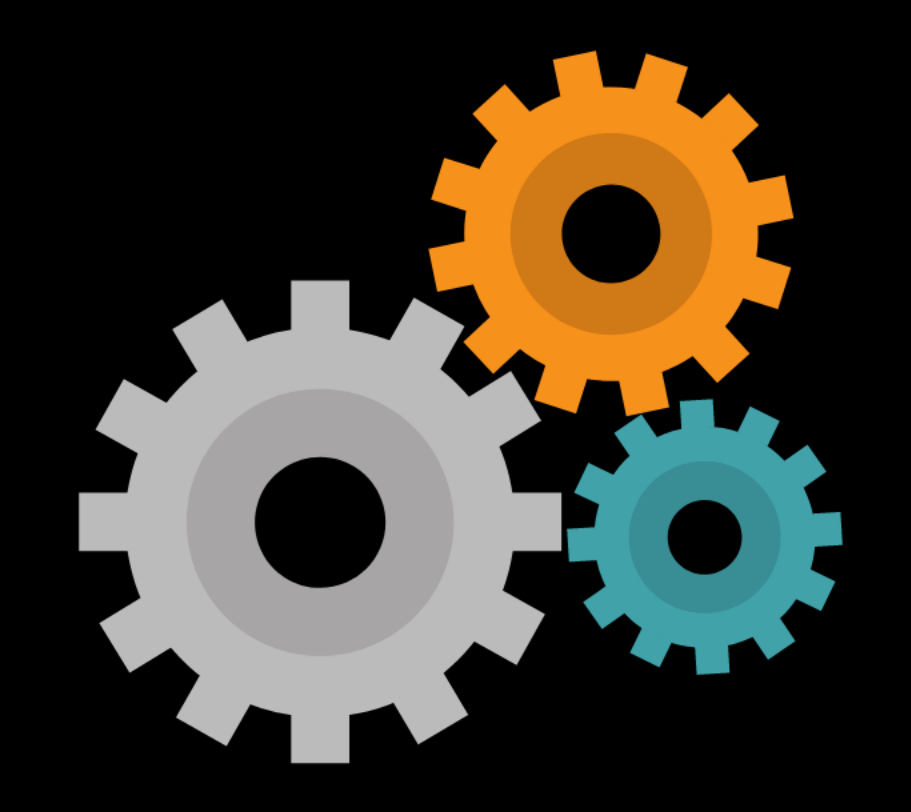

## Supplemental Output Files are activated on Output Settings

### *Why are the Supplemental Files not created automatically?*

The daily supplemental files create an output file for each iteration. If you run 10 iterations, you get 10 files of each set. If you run 100 iterations, you get 100 files of each set.

The map files create a set of files per week of each iteration, one file for units, and one file for zones.

Producing all these files takes time and space, especially while you are experimenting with parameters in your scenario. You can turn on the outputs once you are comfortable that your parameters are in place.

The *RESULTS* training covers the contents of supplemental files in detail.

#### **Supplemental Outputs**

- Save daily unit states Save all daily non-susceptible states for each unit in a supplemental file.
- **Save daily events** Save all daily events in a supplemental file.
- **Save daily exposures** Save all exposures in a supplemental file.
- Save map output Create map outputs for units in supplemental directory.

# Running and Monitoring

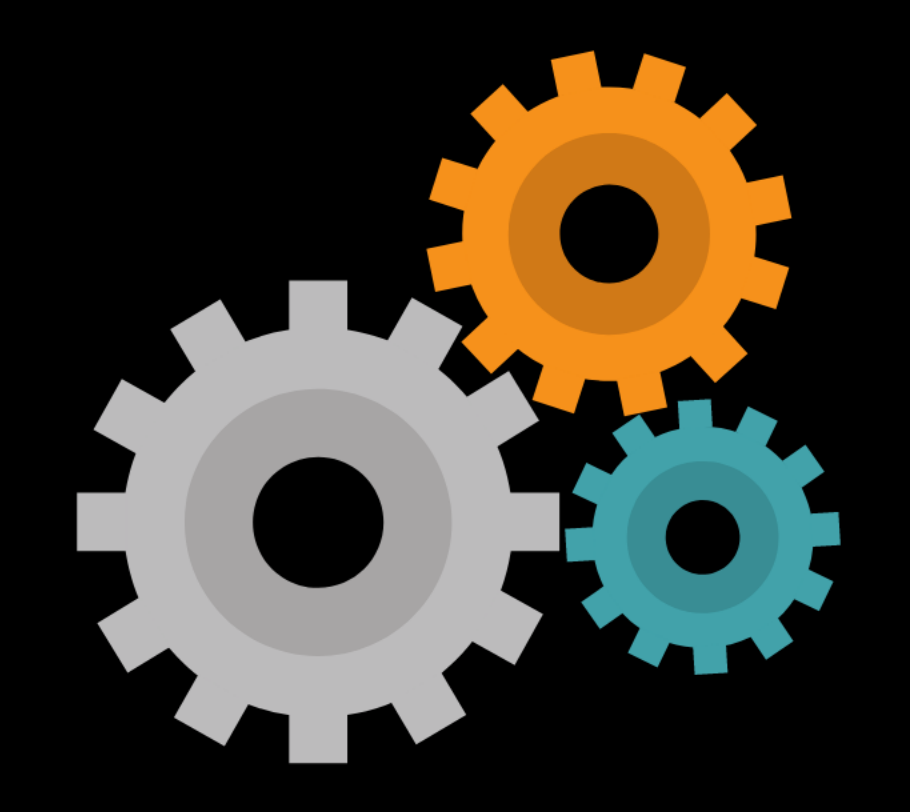

# Starting the simulation

In the bottom left corner of the application, you will see a contextual action button. This means that the button takes different actions depending on the form you are on and the state the model is in.

Before initial run: When one or more forms appear to be incomplete, the text is [Validate Scenario] and the button color is yellow *You may be able to run the simulation with some yellow parameters*

> When entering parameters, the text is [Validate Scenario] and the button color is green

When the simulation has validated, the text is [Run Simulation] and the button color is green

### After run when results are present:

When the simulation has completed and is on Results Home, the text is [Back to Inputs] and the button color is blue

When the simulation has completed and is on Parameter View, the text is [View Results] and the button color is green

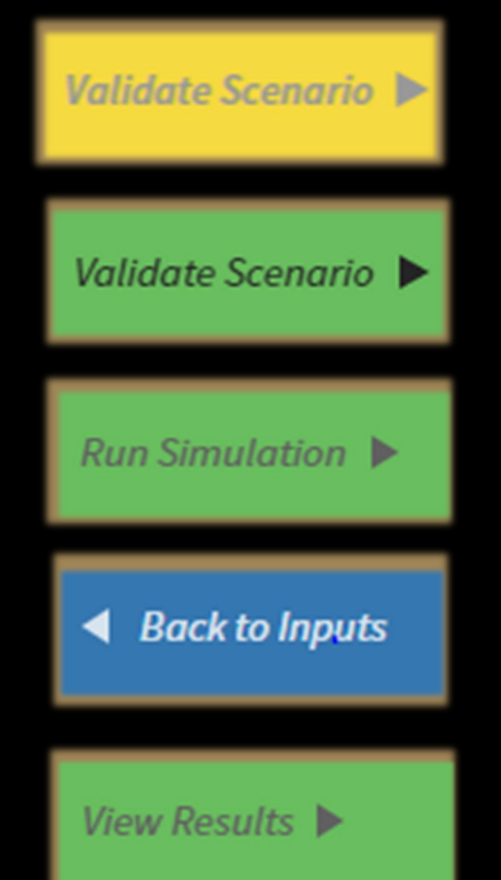

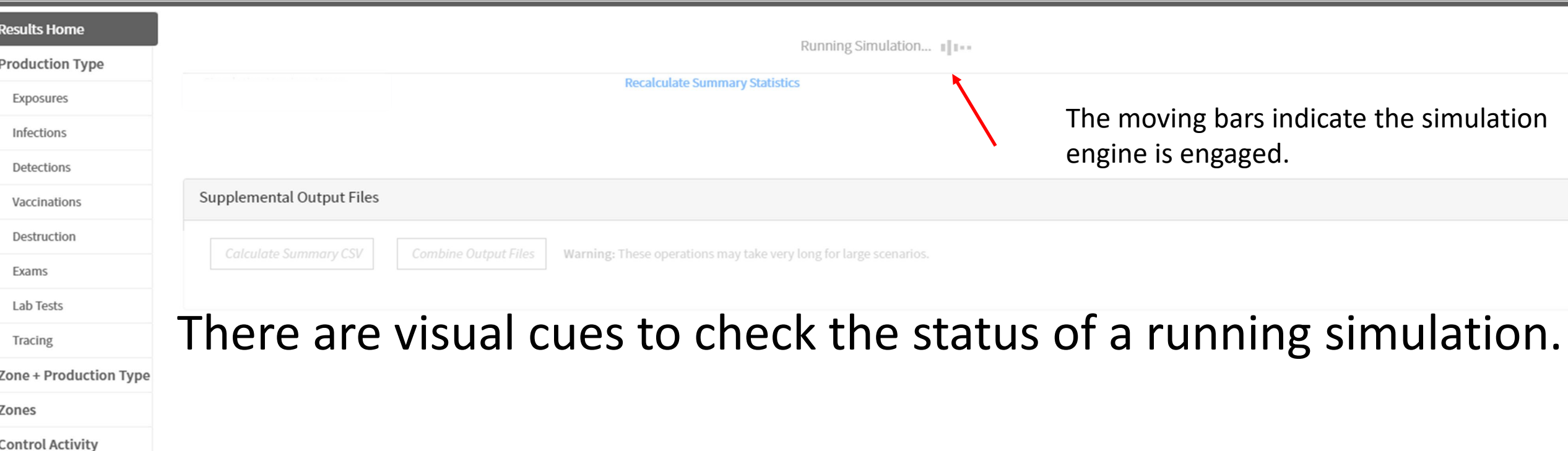

The [Abort] option becomes available after a few seconds when iterations start. [Abort] allows any running iterations to complete, then returns to Results Home showing partial results.

The Status bar across the bottom gives a count and visual of completed iterations. The bar progressively changes to green as iterations finish.

The Status bar also shows iterations as they process with the time each one took to complete. It takes a few seconds after starting before iterations start appearing.

The command window also reports a status and indicates when iterations complete. The command window can be found in the second application window, usually shown in the Desktop toolbar.

## Validation confirmation

Starting simulation on all available processors, 4 processors in this example

Iterations completed

#### F:\Prod Final\ADSM\ADSM.exe

one migrating databases. onverting any existing user notes to unit id as needed... Engine Exit Code: 0 tarting Simulation run at 2020-10-06 17:16:35.054331+00:00 tarting Unit Stat creation inished Unit Stat creation etting up Python... unning in: F:\Prod Final\ADSM tarting run etting up Python... unning in: F:\Prod Final\ADSM etting up Python... unning in: F:\Prod\_Final\ADSM etting up Python... unning in: F:\Prod Final\ADSM ample Scenario - Finished Iteration 2: 77 Days Scenario - Finished Iteration 3: Scenario - Finished Iteration 1: 66 Days Scenario - Finished Iteration 5: 42 Days nario - Finished Iteration 4: enario - Finished Iteration 6: 106 Days ample Scenario - Finished Iteration 8: 25 Days Scenario - Finished Iteration 7: 115 Days cenario - Finished Iteration ample Scenario - Finished Iteration 11: 25 Days nario - Finished Iteration 12: enario - Finished Iteration 13: Scenario - Finished Iteration 14: 79 Days enario - Finished Iteration 10 enario - Finished Iteration 15 44 Days ample Scenario - Finished Iteration 16: Scenario - Finished Iteration 18: 43 Days mple Scenario - Finished Iteration 19: 39 Days

Results Home is the initial screen shown when ADSM iterations have completed. A complete review of all the simulation outputs is covered in the *RESULTS* training.

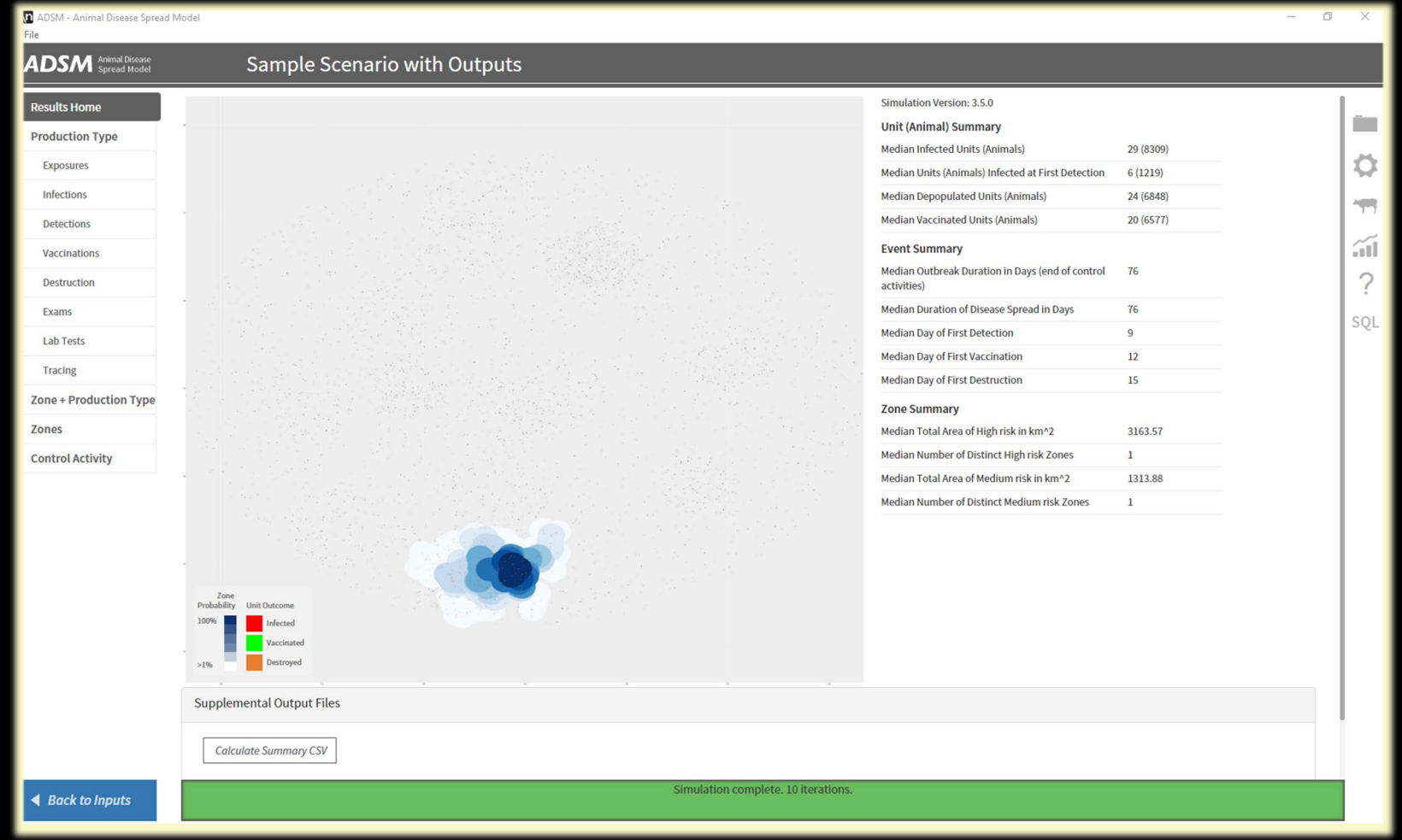

# What's Next?

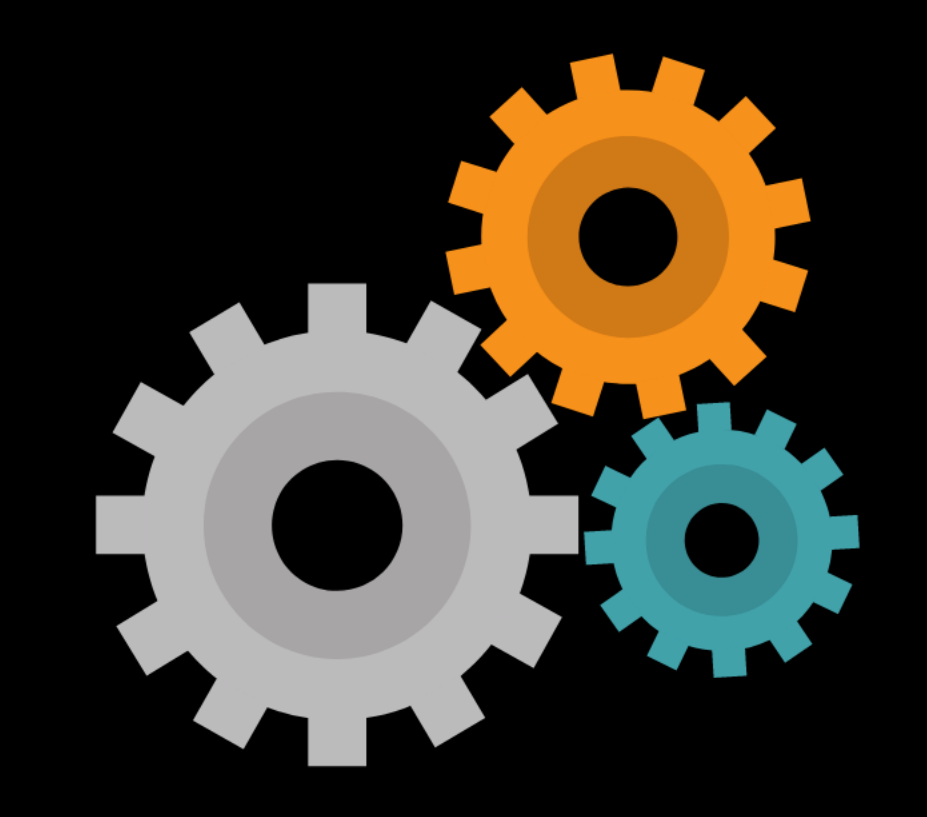

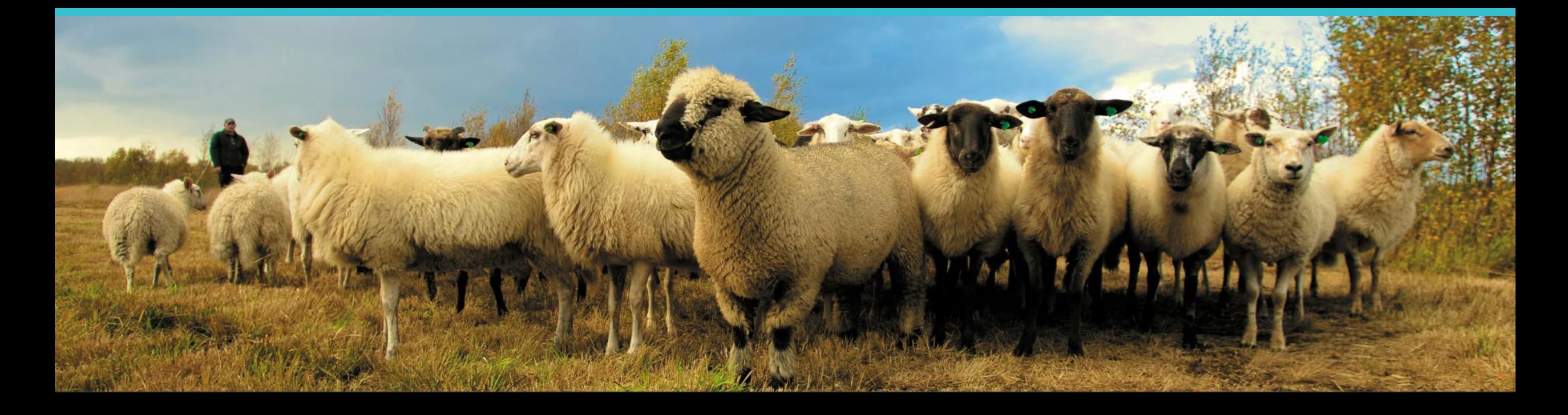

### **Join the flock! Learn more about ADSM or try an example**

**ADSM is currently available** at<https://github.com/NAVADMC/ADSM/releases/latest>

Try the sample scenario <https://github.com/NAVADMC/ADSM/wiki/A-Quick-Start-Guide:-Running-the-sample-scenario>

Read the wiki pages link <https://github.com/NAVADMC/ADSM/wiki> **Additional training materials are posted at**  <http://navadmc.github.io/ADSM/>

### Trainings include:

Overview Populations and Production Types Getting Started Disease Parameters Control Parameters Output Settings and Run Results Detailed Evaluation of Results - Verification and Validation Vaccination Strategy Administration

*The outcome of an ADSM simulation (as with any computer simulation model) depends heavily on the quality of the scenario input parameters; the assumptions of the modeler who created the scenario; and the capabilities and limitations of the model framework itself. The utility of disease models like those created with ADSM critically depends on input and interpretation of experts familiar with the behavior of disease within populations, and with the limitations, assumptions, and output of the model. While ADSM is available as a service to animal health communities, the ADSM team does not necessarily endorse results obtained with the ADSM application or any conclusions drawn from such results. Note that the parameters provided in the Sample Scenario are simple examples to clarify concepts in the application. These parameters do not represent any real population or disease event.*

**This work was funded in whole through Cooperative Agreement AP18VSCEAH00C005 with the University of Tennessee Department of Animal Science by the Animal and Plant Health Inspection Service, an agency of the United States Department of Agriculture.**

### **Photo credits**

**Canva.com Pinecroft Farms, Woodstock CT, Mariah Chapman NAHMS Archives – Judy Rodriguez**

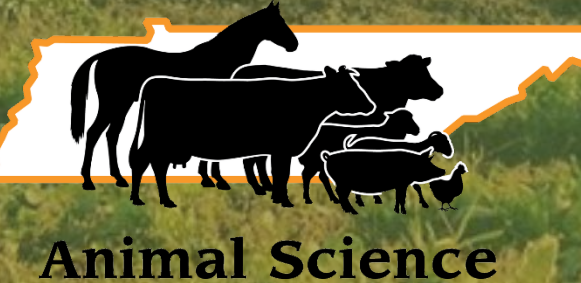